# CompuLAB Handbuch

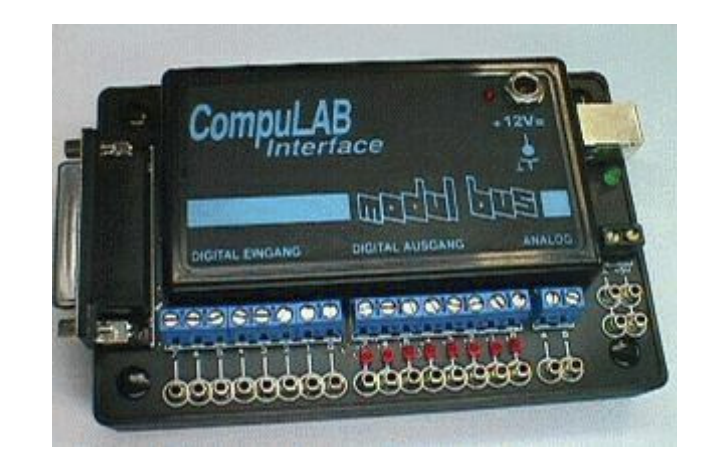

#### **Impressum**

- 1. Auflage, September 1995
- AK-Modul-Bus Computer GmbH
- Autor: Josef Hüvelmeyer Burkhard Kainka

Alle Rechte vorbehalten. Die Vervielfältigung auch einzelner Teile, Texte oder Bilder ist nur mit Zustimmung des "Arbeitskreis Schulsoftware" gestattet.

Die Beschreibung der Software basiert auf der im September 1995 verfügbaren Programmversion 1.0. Änderungen können jederzeit auch ohne Vorankündigung durchgeführt werden.

070895.PJK

# **Inhalt**

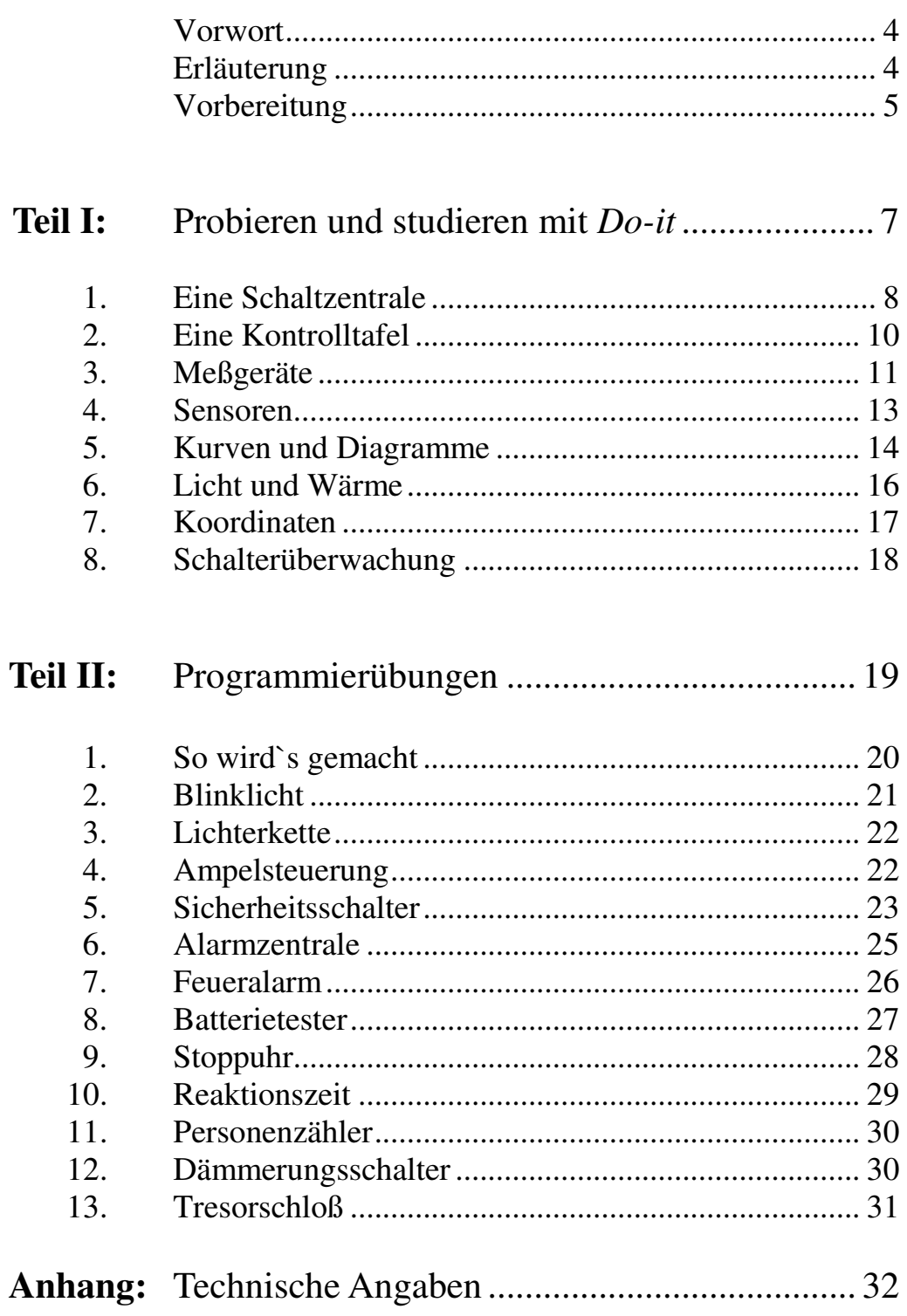

#### *Vorwort*

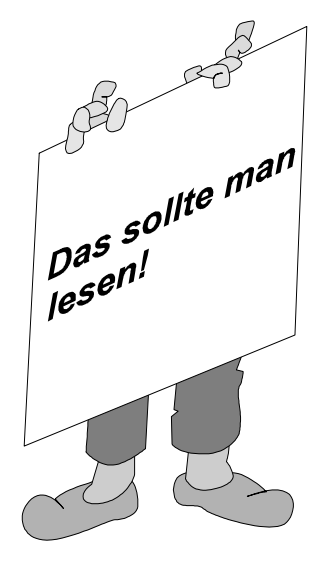

Computer können wesentlich mehr als nur Texte und Bilder verarbeiten oder berechnen. Sie werden genauso zur Steuerung von Maschinen und Robotern, zur Überwachung von Anlagen und Gebäuden oder als automatische Meßgeräte eingesetzt. Aber nicht nur in Wissenschaft und Industrie, sondern auch zuhause lassen sich viele sinnvolle Aufgaben finden. Der Computer könnte z.B. über längere Zeiträume die Raumtemperaturen und die Helligkeit überwachen oder als Alarmanlage dienen. Automatische Steuerungen, z.B. einer Ampelanlage, können im Kleinen nachgebaut und programmiert werden. Das macht nicht nur Spaß, sondern ist auch eine gute Vorbereitung auf den Computereinsatz in Schule und Beruf.

Der Computer allein hat zwar einen Bildschirm und eine Tastatur, um von Menschen bedient zu werden, die Verbindung zu Maschinen und Meßgeräten erfordert aber noch ein zusätzliches "Tor" zur Außenwelt des Computers, ein sogenanntes Interface. Ein Interface hat Eingänge, über die Informationen in den Computer gelangen, und es hat Ausgänge, über die z.B. Lämpchen oder andere Geräte ein- und ausgeschaltet werden können. Das *CompuLAB* stellt ein solches Interface mit acht Ausgängen, acht Eingängen und zwei Meßeingängen bereit. Dieses Heft beschreibt einige Anwendungen. Mit dem mitgelieferten Programm *Do-it* ist es nicht schwer, auch eigene Ideen in die Tat umzusetzen.

In diesem Handbuch tauchen häufig Symbole auf, die ein Hinweis auf die anstehenden Arbeiten geben. Sie werden auf den folgenden Seiten erläutert.

#### *Erläuterungen zu den Symbolen*

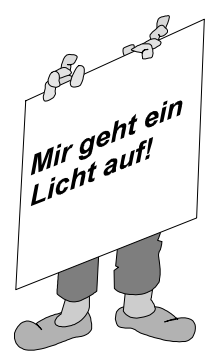

Wenn dieses Hinweisschild hochgehalten wird, wird eine neue Aufgabe gestellt. Keine Angst, die nachfolgenden Texte geben Hinweise für die Lösung! Wer sich das Ergebnis schon mal anschauen möchte: Die fertigen Programme können auch von der Diskette geladen werden.

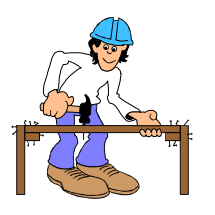

Bei einigen Aufgaben muß etwas zusammengebaut oder angeschlossen werden. Dieser "Bauarbeiter" weist auf anstehende Arbeiten hin.

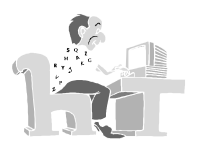

Dieses Symbol kennzeichnet die Arbeiten am Computer. Bildschirmausdrucke erleichtern es, die Arbeiten korrekt durchzuführen.

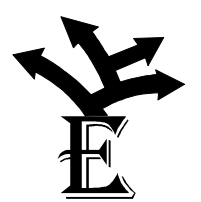

Aus Platzgründen kann manchmal nur eine Grundaufgabe gestellt und die Lösung beschrieben werden. Dieses Symbol weist auf Erweiterungen und zusätzliche Knobelaufgaben hin.

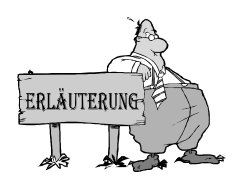

Dieses Symbol ist besonders wichtig! Es werden Hinweise gegeben, die zur Lösung der jeweiligen Aufgabe notwendig sind. Manchmal wird auch zusammengefaßt, was man bei dem Versuch lernen kann.

#### *Vorbereitung*

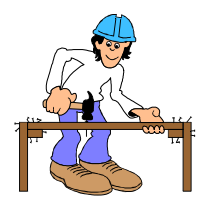

Das *CompuLAB-*Interface wird mit dem Anschlußkabel an eine serielle Schnittstelle des PCs (meist COM2, da COM1 mit der Maus belegt ist) angeschlossen. Außerdem muß das Steckernetzteil angeschlossen werden. Die nachfolgende Abbildung zeigt den Gesamtaufbau.

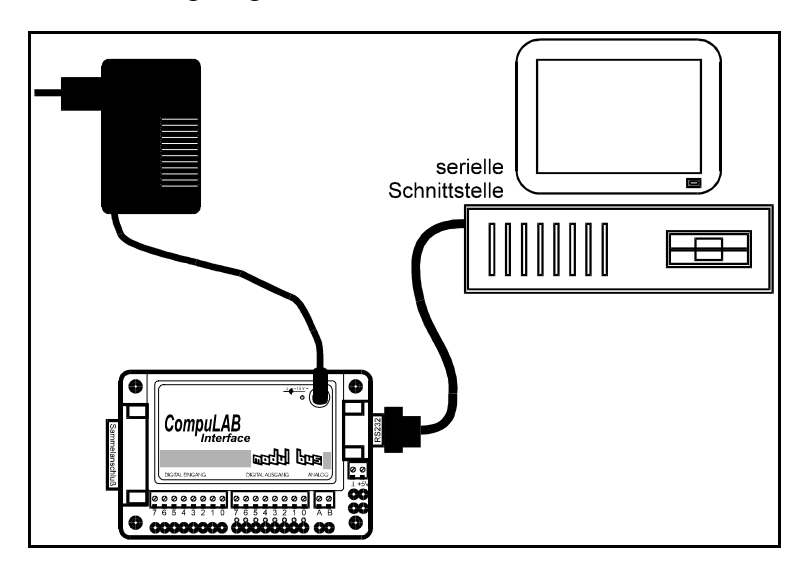

Sollte der Stecker nicht in den PC passen, muß ein entsprechender Adapter verwendet werden.

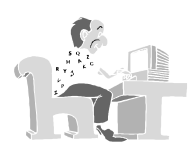

Zum Einrichten des Programms *Do-it* wird nach dem Starten des Rechners und dem Aufruf von *WINDOWS* die Diskette in das Laufwerk A gelegt und in dem Programm-Manager der Menüpunkt "Datei/Ausführen" angewählt. In das Feld "Befehlszeile" wird **a:\setup** eingegeben. Nach dem Betätigen der Eingabetaste wird *Do-it* automatisch installiert. Werden in dem Programm Fragen gestellt, können die Vorgaben in der Regel mit der Eingabetaste bestätigt werden.

Nach erfolgreicher Installation erscheint eine neue "Ikone" auf dem Bildschirm. Das Programm kann durch einen Doppelklick auf diese Ikone gestartet werden.

Der wichtigste Menüpunkt ist "Funktionen". Hier wählt man die einzelnen

**a**<br><u>Datei Eunktionen Extras</u><br>European Extras Eingänge - Ausgänge Zeit-Schreiber Koordinatenschreiber Eingangs-Schreiber Programm... Copyright @ Arbeitskreis Schulsoftware Version 1.1

Grundfunktionen des Programms aus: Die einzelnen Funktionen bedeuten:

#### *Eingänge-Ausgänge:*

Das Interface besitzt zahlreiche Anschlüsse, die direkt vom Computer beeinflußt oder beobachtet werden können.

#### *Zeit-Schreiber:*

Hier lassen sich Spannungsverläufe über längere Zeit registrieren und aufzeichnen.

#### *Koordinaten-Schreiber:*

Zwei Spannungen werden in einem Diagramm gegeneinander aufgetragen.

#### *Eingangs-Schreiber:*

Acht Eingänge werden beobachtet und registriert.

#### *Programm ... :*

Hier können Programme erstellt und gestartet werden.

#### *TEIL I*

#### *Probieren und studieren mit Do-it*

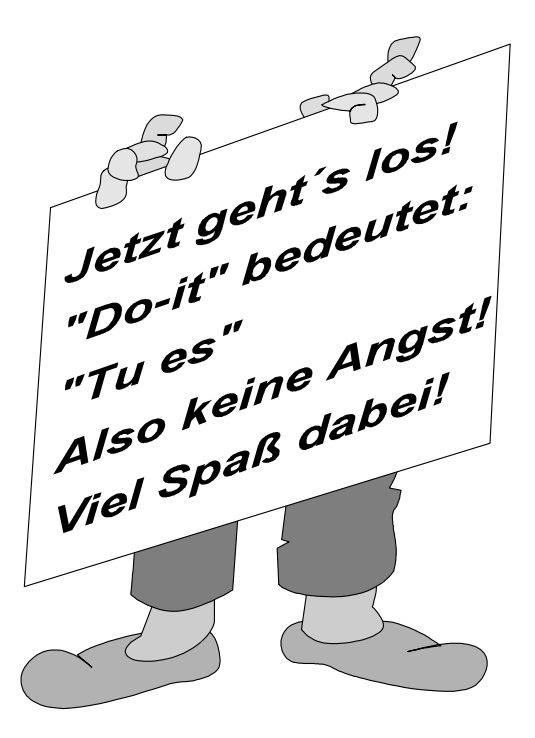

#### *1. Eine Schaltzentrale*

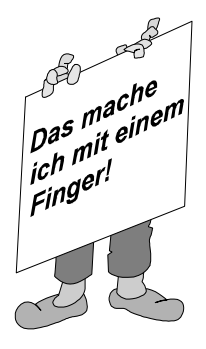

In einer Fabrik befinden sich oft Steuerpulte mit vielen Schaltern, über die einzelne Maschinen bedient werden können. Unter dem Menüpunkt "Funktionen/Eingänge-Ausgänge" findet man ein kleines Schaltpult für acht Ausgänge auf der Platine. Die Ausgänge 0 bis 7 sind mit acht Leuchtdioden auf der Platine verbunden. Durch Anklicken der entsprechenden Felder kann jede LED anoder ausgeschaltet werden.

Ausgänge

 $\Box$   $\Box$   $\underline{\underline{\mathbf{c}}}$   $\Box$   $\underline{\underline{\mathbf{c}}}$   $\Box$   $\underline{\underline{\mathbf{c}}}$   $\Box$   $\underline{\underline{\mathbf{c}}}$   $\underline{\underline{\mathbf{c}}}$   $\underline{\underline{\mathbf{c}}}$   $\underline{\underline{\mathbf{c}}}$   $\underline{\underline{\mathbf{c}}}$   $\underline{\underline{\mathbf{c}}}$   $\underline{\underline{\mathbf{c}}}$   $\underline{\underline{\mathbf{c}}}$   $\underline{\underline{\mathbf{c}}}$   $\underline{\underline{\mathbf{c}}}$   $\underline{\underline{\mathbf{c}}}$ 

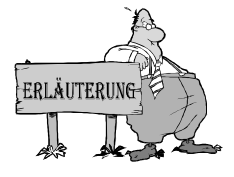

Digitale Ausgänge kennen nur zwei Zustände: **An** oder **Aus**. Der Zustand **An** bedeutet, daß am Ausgang die volle Spannung von 5 V anliegt, im Zustand **Aus** dagegen 0 V.

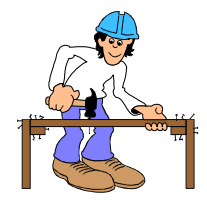

#### **Fertigung von Experimentierleitungen**

Bei einigen Versuchen müssen mit Hilfe von Experimentierleitungen zusätzliche Bausteine angeschlossen werden. Dazu wird ein Stück Litze (z.B. 10 cm) abgeschnitten und an beiden Enden die Isolierung ca. 5 mm vorsichtig mit einem einem Messer oder einer Zange entfernt.

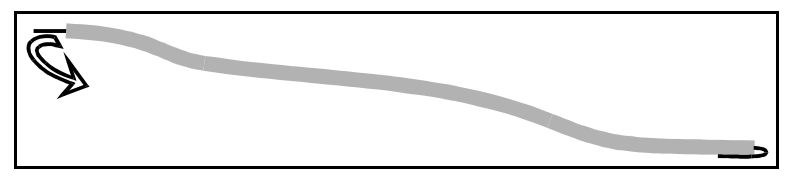

Zusätzlich lassen sich an die äußeren Anschlüsse weiterer Verbraucher anschließen, z.B. eine weitere Leuchtdiode (LED). Weil sie nur etwa 1,5 V benötigt, darf sie nicht direkt angeschlossen werden, sondern nur mit einem Vorwiderstand. Außerdem muß bei LEDs die Stromrichtung beachtet werden. Der negative Anschluß ist etwas kürzer als der positive.

**Achtung: LEDs nie ohne Vorwiderstand verwenden, sonst können sie zerstört werden!** 

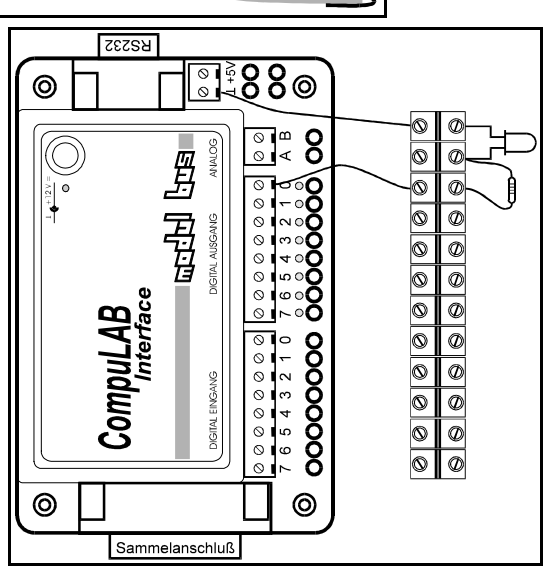

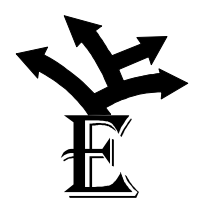

• Jeder der acht Ausgänge kann z.B. in einer Fabrik einem bestimmten Verbraucher wie z.B. Motoren, Ventile, Pressen usw. zugeordnet werden. Der Computer stellt die Schaltzentrale dar. Für einen geplanten Arbeitsablauf sollen die Ausgänge nach folgendem Muster gesteuert werden (I steht hier für AN und O für AUS):

```
 IIOOOOII 
 IOOOOIOI 
 IOOOOOOI
```
• Auch Ampelanlagen werden über digitale Steuerungsanlagen kontrolliert. Für eine Ampelanlage soll ein Ablaufplan entworfen und am Computer durchgeführt werden. Die entsprechenden Leuchtdioden können an die Ausgänge angeschlossen werden.

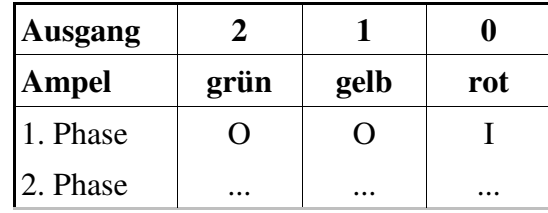

# *2. Eine Kontrolltafel*

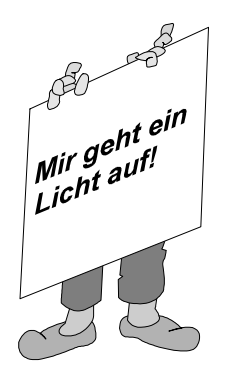

Zur Bedienung einer komplizierten Anlage benötigt man viele Informationen, die oft an einer Kontrolltafel mit vielen Lämpchen angezeigt werden. Unter dem Menüpunkt "Funktionen/Eingänge-Ausgänge" erscheinen acht Informationen auf dem Bildschirm.

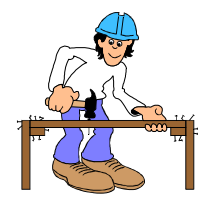

Die Eingänge 0 bis 7 dienen dazu, Informationen über bestimmte Zustände z.B. von Schaltern in den Computer einzulesen. Im Ruhezustand sind alle Eingänge ausgeschaltet. Verbindet man einen der Eingänge über ein Kabel mit dem +5V-Anschuß, dann erscheint an der entsprechenden Stelle die Information **AN** als ein dicker Punkt.

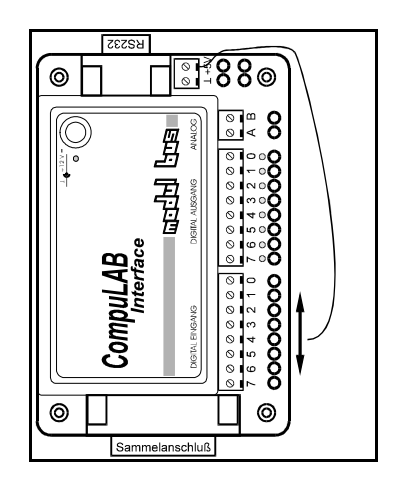

Eingänge

 $070605040302@100$ 

Häufig werden an die digitalen Eingänge Schalter angeschlossen. Die Abbildung zeigt, wie man das mit einem Mikroschalter machen kann.

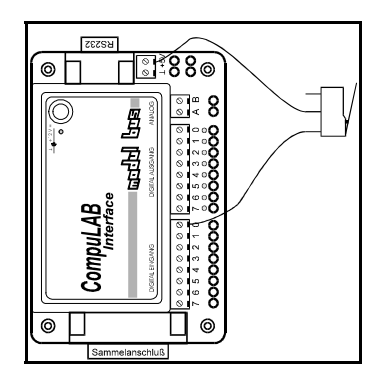

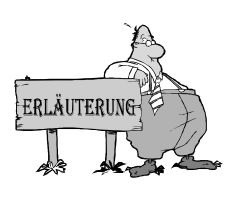

Auch die digitalen Eingänge können nur zwei Zustände annehmen: +5V für **AN** und 0V für AUS. Eine Spannung von z.B. 2,5V kann nicht eindeutig zugeordnet werden, trotzdem wird entweder **AN** oder **AUS** gelesen.

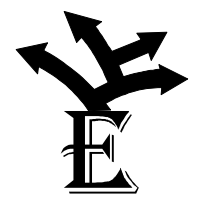

• Eine Alarmanlage verfügt meist über mehrere Kontakte zur Überwachung von Türen und Fenstern. Es sollen mehrere Schalter und Kontakte über Kabel verbunden und an verschiedener Stelle angebracht werden. Am Bildschirm hat man dann den Überblick über alle Schaltzustände.

• Es kommt oft vor, daß eine digitale Steuerungsanlage Informationen an eine andere geben muß. Digitale Ein- und Ausgänge lassen sich auch hier leicht durch Kabel verbinden. Es sollen vier Ausgänge mit vier Eingängen verbunden werden, so daß jede Änderung von Ausgangszuständen auch an den Eingängen sichtbar wird.

# *3. Meßgeräte*

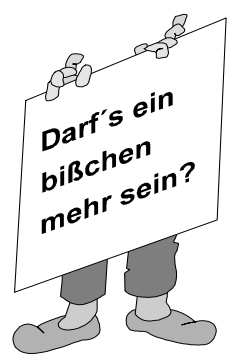

Es gibt viele Fälle, in denen digitale (ja/nein) Informationen nicht ausreichen, um einen Zustand zu beurteilen. So kann z.B. die Temperatur eines Motors geringer oder höher sein. Auf Kontrolltafeln findet man daher oft auch Zeigerinstrumente.

Damit auch ein Computer solche "analogen" (kleiner/größer) Meßwerte erfassen kann, hat das Interface zwei Meßeingänge, den A-Eingang und den B-Eingang. Beide arbeiten als Meßgeräte für die elektrische Spannung in einem Meßbereich von 0 Volt bis 5 Volt. Am Bildschirm kann man die Spannung direkt ablesen.

Mit zwei Anschlußleitungen läßt sich auch die Spannung einer Batterie messen. Eine volle Mignonzelle sollte etwa 1,5V haben, eine Flachbatterie hat ca. 4,5V.

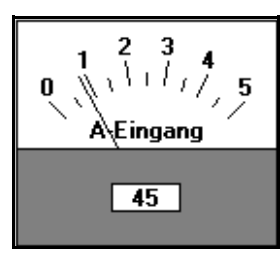

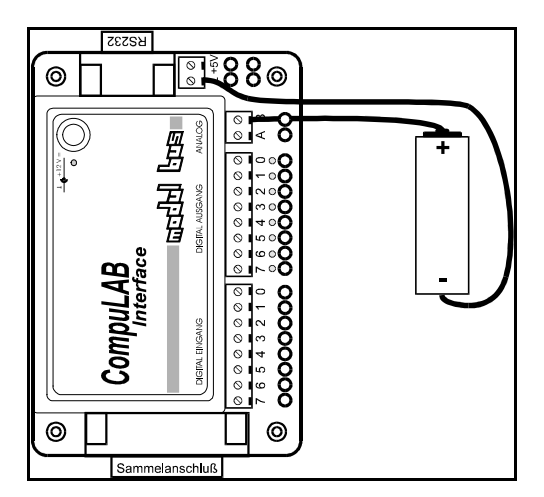

Die elektrische Spannung kann immer nur zwischen zwei Punkten gemessen werden. Jedes Voltmeter hat daher zwei Anschlussleitungen. In unserem Fall muss der negative Anschluss direkt mit Masse, also dem gemeinsamen Minusanschluss des Geräts verbunden werden.

Auf dem Bildschirm wird das Ergebnis der Spannungsmessung nicht nur über Zeigerinstrumente, sondern auch als ganze Zahlen im Bereich 0 bis 255 dargestellt. Weil ein Computer intern immer nur mit solchen ganzen Zahlen arbeitet, muss das Interface die Messwerte in solche Zahlen umwandeln. Bei der Umwandlung entsteht oft ein kleines Flackern der Anzeige, weil der wirkliche Messwert auf der Grenze zwischen zwei Zahlenstufen steht.

• Die Betriebsspannung des Interfaces soll gemessen werden. Der A-Eingang muß dazu mit dem +5V-Anschluß verbunden werden. Der Minus-Anschluß ist intern mit dem Masse-Anschluß verbunden. Für die Messung wird daher nur eine Anschlußleitung benötigt. Ist die Spannung genau 5V?

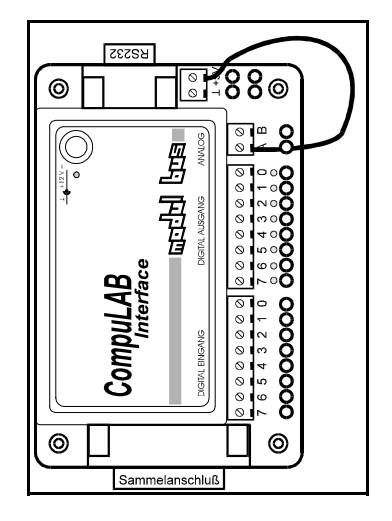

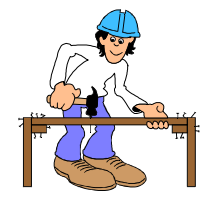

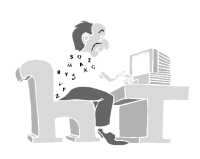

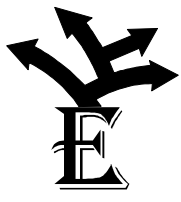

Die elektrische Spannung kann immer nur zwischen zwei Punkten gemessen werden. Jedes Voltmeter hat daher zwei Anschlußleitungen. In unserem Fall muß der negative Anschluß direkt mit Masse, also dem gemeinsamen Minusanschluß des Geräts verbunden werden.

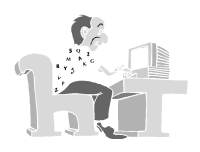

Auf dem Bildschirm wird das Ergebnis der Spannungsmessung nicht nur über Zeigerinstrumente, sondern auch als ganze Zahlen im Bereich 0 bis 255 dargestellt. Weil ein Computer intern immer nur mit solchen ganzen Zahlen arbeitet, muß das Interface die Meßwerte in solche Zahlen umwandeln. Bei der Umwandlung entsteht oft ein kleines Flackern der Anzeige, weil der wirkliche Meßwert auf der Grenze zwischen zwei Zahlenstufen steht.

• Die Betriebsspannung des Interfaces soll gemessen werden. Der A-Eingang muß dazu mit dem +5V-Anschluß verbunden werden. Der Minus-Anschluß ist intern mit dem Masse-Anschluß verbunden. Für die Messung wird daher nur eine Anschlußleitung benötigt. Ist die Spannung genau 5V?

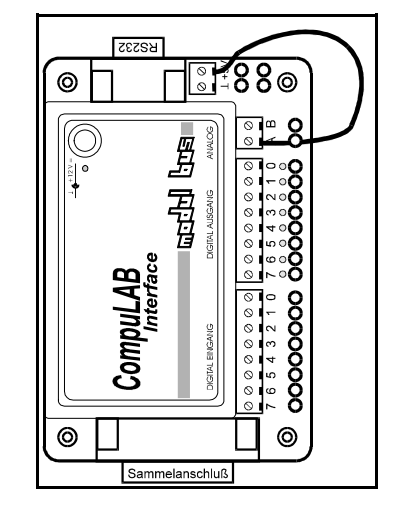

• Mit einem Potentiometer (Poti) läßt sich jede beliebige Teilspannung einstellen. Potis werden z.B. zur Lautstärkeeinstellung in Radiogeräten verwendet. Das Poti soll nun nach dem Anschlußplan verbunden werden, und eine Spannung von genau 1,0V soll eingestellt werden. Die digitale Anzeige muß dann 51 betragen.

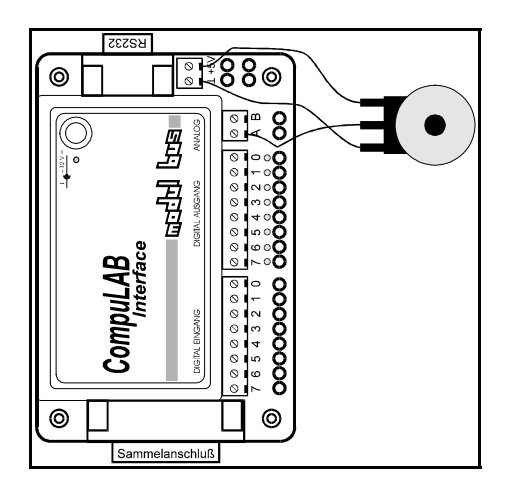

#### **Achtung: Nur die äußeren Anschlüsse des Potis dürfen an die Betriebsspannung gelegt werden. Ein Anschluß des Mittelanschlusses an Masse oder +5V kann zur Zerstörung des Potis führen.**

• Eingänge können auch zusammengeschaltet werden. Mit Hilfe eines Potis, des A-Eingangs und des digitalen Eingangs 0 läßt sich überprüfen, ab welcher Spannung der digitale Eingang als **AN** oder **AUS** gelesen wird. Wer genau beobachtet, stellt fest, daß der Umschaltpunkt in Richtung **AN** bei einer höheren Spannung liegt als der Umschaltpunkt in Richtung **AUS**. Diese spezielle Eigenschaft der digitalen Eingänge hilft, eindeutige digitale Entscheidungen zu fällen.

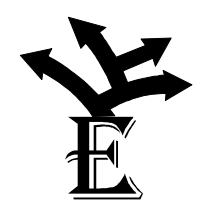

### *4. Sensoren*

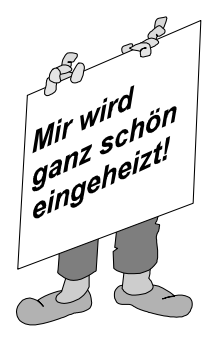

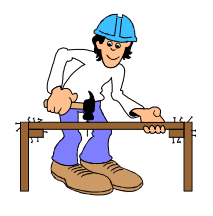

Normalerweise ist ein Computer "blind" für Vieles in seiner Umgebung, wie z.B. die Temperatur oder die Helligkeit. Ein geeigneter "Sensor" reagiert darauf und kann entsprechende Informationen an den Computer weitergeben.

Mit dem beiliegenden Temperatursensor kann eine Temperaturänderung erfaßt werden. Er muß zusammen mit dem Poti angeschlossen werden, damit die Änderung seines Widerstands zu einer Spannungsänderung führt. Der Temperaturmeßbereich läßt sich mit dem Poti einstellen. Die Einstellung soll so erfolgen, daß die Zimmertemperatur (ca. 20°C) genau in der Mitte der Skala liegt. Welcher Ausschlag ergibt sich bei der Temperatur der Hand?

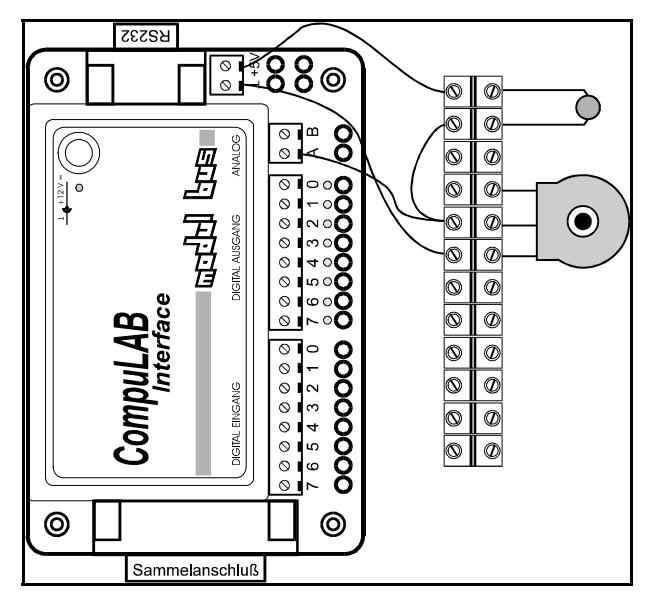

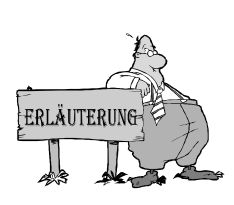

Der Temperatursensor ist ein Gerät, dessen Widerstand sich mit steigender Temperatur verringert (NTC-Widerstand). Weil das Interface keine Widerstände, sondern nur Spannungen messen kann, benötigt man einen Spannungsteiler. Ein Spannungsteiler besteht immer aus zwei Widerständen, die sich die Gesamtspannung teilen. Jede Änderung eines der beiden Widerstände zeigt sich an einer Änderung der Teilspannung.

Ähnlich wie der Temperatursensor auf Temperaturänderungen reagiert, verändert der Lichtsensor seinen Widerstand mit der Helligkeit

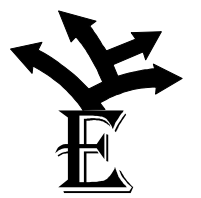

- Der Lichtsensor soll anstelle der Temperatursensors eingesetzt werden, um Helligkeitsänderungen anzuzeigen.
- Da zwei Meßeingänge zur Verfügung stehen, können Helligkeit und Temperatur gleichzeitig gemessen werden. Welche Reaktion ergibt sich, wenn beide Sensoren aus geringer Nähe mit einer Glühlampe bestrahlt werden (z.B. Schreibtischlampe)?

# *5. Kurven und Diagramme*

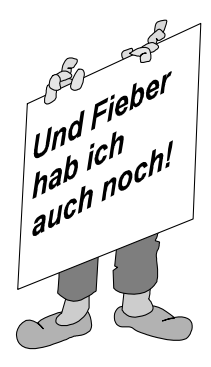

Wenn man die Änderungen eines Meßwertes über einen gewissen Zeitraum beobachten möchte, zeichnet man ihn oft in ein Diagramm, dessen waagerechte X-Achse die Zeit darstellt und dessen senkrechte Y-Achse die Temperatur zeigt. Die Abbildung zeigt als Beispiel eine Fieberkurve.

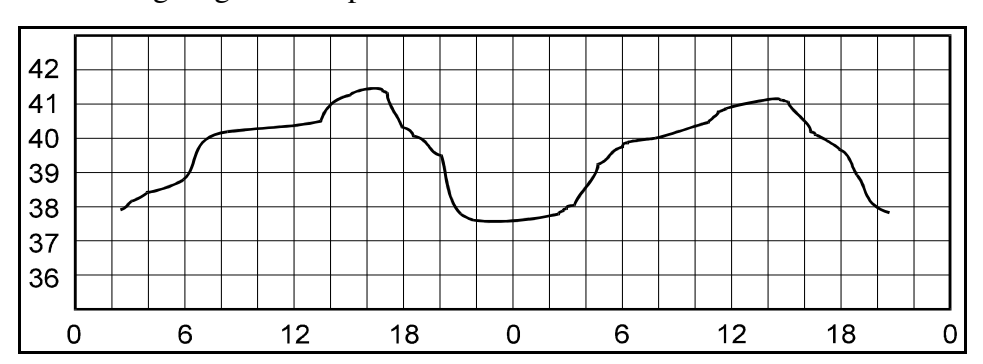

Vielfach läßt man solche Diagramme durch automatische "Meßwertschreiber" aufzeichnen, die auf einem Papierstreifen sofort das Diagramm erzeugen. Das hat den Vorteil, daß man das Gerät nicht die ganze Zeit über beobachten muß, sondern den Gesamtverlauf auf einen Blick erkennen kann. Übliche Anwendungen sind z.B. Wetterstationen oder Temperaturschreiber zur Überwachung von Maschinen.

Der Zeit-Schreiber in Do-it (Menü: Funktionen/Zeitschreiber) erstellt soche Diagramme für die Spannung an den Eingängen A und B.

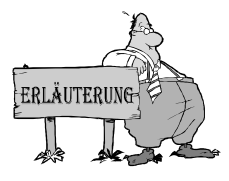

Unser Zeit-Schreiber "schreibt" Meßwerte direkt auf den Bildschirm. Er kann einen oder beide Analogeingänge registrieren und arbeitet je nach Geschwindigkeit der Messung zwischen einer Sekunde und 10 Minuten. Alle Einstellungen können mit der Maus verändert werden. Statt einer einmaligen Messung (Einfachlauf) läßt sich auch eine endlose Wiederholung (Dauerlauf) einstellen. Mit Start beginnt die

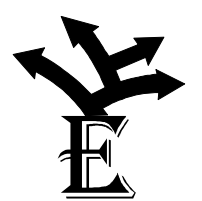

Messung.

• Es soll der Verlauf der Potispannung am A-Eingang über 10 S e k u n d e n aufgezeichnet werden, wobei die Spannung möglichst schnell und genau zwischen 2V und 3V wechseln soll. Nachträglich kann man ablesen, wie schnell die Einstellung gelang. Ob eine Maschine das wohl

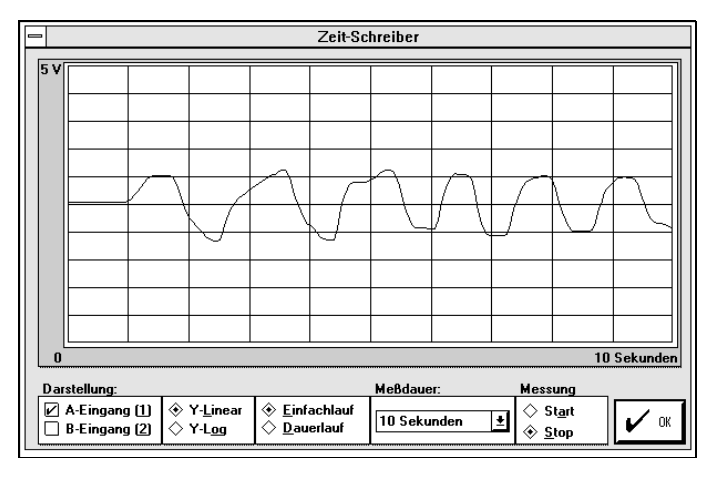

besser schaffen kann?

- Schreiber werden auch dazu eingesetzt, die Spannung einer Batterie zu überwachen. Durch eine geeignete Verbindung soll die Batteriespannung einer Taschenlampe untersucht werden. Bleibt die Spannung nach dem Einschalten gleich, oder ändert sie sich?
- Mit einem Zeit-Schreiber und zwei Potis lassen sich auch Spiele machen. Zwei Spieler verändern die Spannung an ihrem Poti. Der eine gibt einen Verlauf vor, der andere versucht, mit seiner Spannung genau zu folgen. Nach einiger Zeit werden die Rollen getauscht. An den Diagrammen kann man leicht die Geschicklichkeit und die schnelle Reaktion der Spieler ablesen.

#### *6. Licht und Wärme*

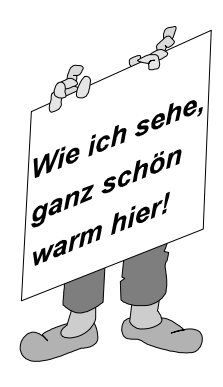

Der Zeit-Schreiber läßt sich auch sinnvoll einsetzen, um mit Hilfe von Sensoren z.B. die Helligkeit oder die Temperatur zu beobachten.

Auf einer Seite eines Türrahmens wird der lichtempfindliche Widerstand (LDR) von der anderen Seite z.B. durch eine Schreibtischlampe beleuchtet. Jeder, der durch die Tür geht, verdunkelt für einen kurzen Moment den LDR.

In einer Langzeitmessung wird die Helligkeit registriert. Am Diagramm läßt sich nachträglich die Zahl der Personen ablesen, die durch den Eingang gegangen sind.

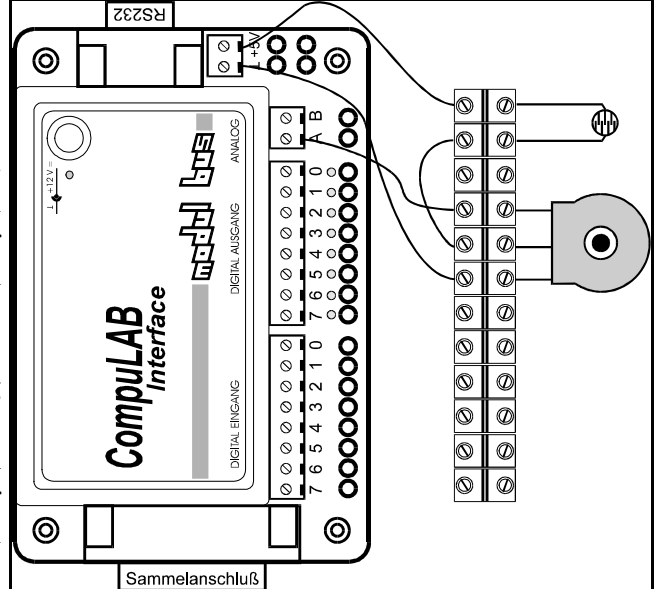

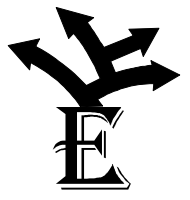

• Die Abkühlung einer Tasse Tee soll mit dem Zeitschreiber untersucht werden. Der Temperatursensor kann dabei außen an der Tasse mit einem Gummiband befestigt werden. Kühlt eine fast leere Tasse schneller aus als eine volle?

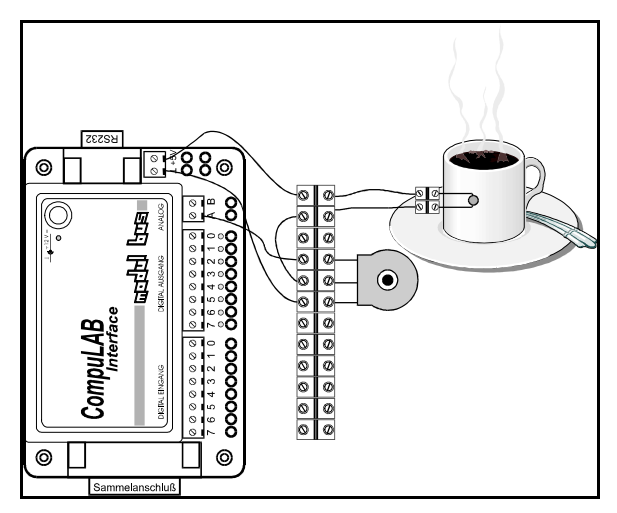

• Gleichzeitige Messungen an zwei Eingangskanälen können helfen, gegenseitige Abhängigkeiten genauer zu untersuchen. Es sollen die Helligkeit und die Temperatur zusammen registriert werden. Kann man vielleicht bei einer Schreibtischlampe die Erwärmung durch große Helligkeit nachweisen? Ändert sich die Temperatur ebenso schnell wie die Helligkeit?

# *7. Koordinaten*

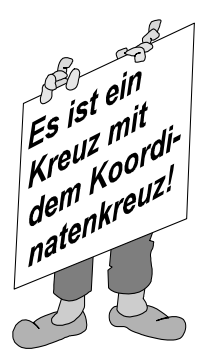

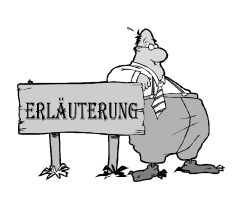

Ein Transportkran in einer Maschinenhalle könnte über "Koordinaten" gesteuert werden, die ein Arbeiter an zwei Reglern einstellt. Mit zwei Potentiometern am A-Eingang und am B-Eingang können alle Koordinaten erreicht werden. Nun sollen Gegenstände nach einem vorgegebenen Arbeitsplan von ihren Anfangskoordinaten (z.B. x: 50, y: 100) zu ihren Zielkoordinaten (z. B. x: 200, y: 15) transportiert werden. Der Koordinatenschreiber (Menü "Funktion/Koordinatenschreiber") registriert, ob dabei die kürzesten Wege genommen werden.

Koordinaten kennt man von Landkarten und Stadtplänen. Auch die vom Zeit-Schreiber erzeugten Diagramme verwenden ein Koordinatensystem, wobei die X-Achse immer die Zeit darstellt. Der Koordinatenschreiber in Do-it stellt aber beide analogen Eingänge dar, indem er den A-Kanal in X-Richtung und den B-Kanal in Y-Richtung aufträgt. Im Kreuzungspunkt beider Koordinaten steht ein Stift, den man zum Zeichnen absenken kann. Jede Stelle im gesamten Koordinatensystem kann erreicht werden, wenn das passende Wertepaar eingestellt wird.

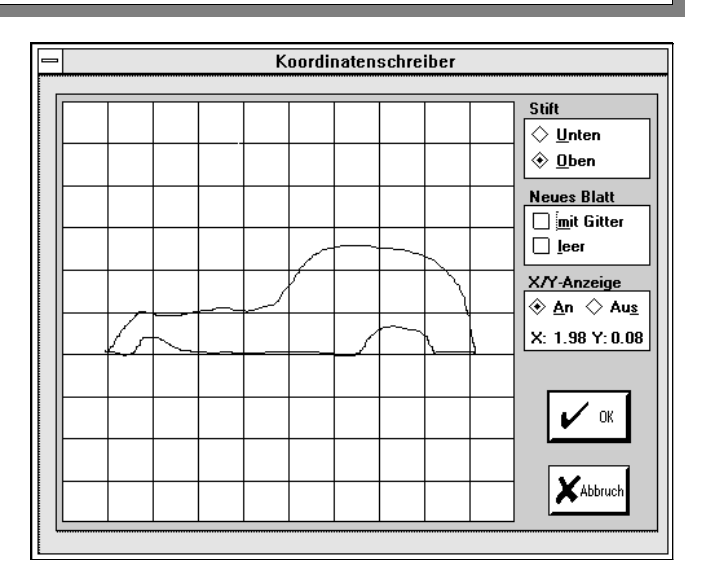

- 
- Mit beiden Potentiometern hat man zugleich die Möglichkeit, Zeichnungen zu erstellen. Ist jemand geschickt genug, um damit ein Auto zu zeichnen?
- Auch mit dem Koordinatenschreiber lassen sich Helligkeit und Temperatur untersuchen. Wenn sich nach mehreren Änderungen geschlossene Flächen zeigen, erkennt man daran, daß die Temperatur sich nach einem Helligkeitswechsel nur mit einer Zeitverzögerung ändert.

### *8. Schalterüberwachung*

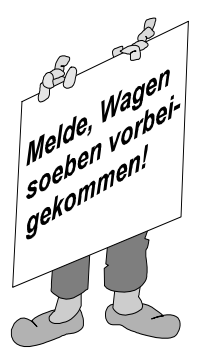

In einem Fördersystem soll festgestellt werden, wo sich ein Transportwagen befindet. Er betätigt nacheinander acht Schalter im Abstand von jeweils einem Meter. Die Bewegung des Wagens soll genau registriert werden.

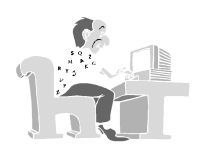

Der Eingangsschreiber (Menü: "Funktionen/Eingangsschreiber") registriert die Zustände aller acht digitalen Eingänge. So lassen sich z.B. bis zu acht Schalter überwachen und ihre Schaltzeiten registrieren.

Der Tansportwagen kann mit einem Kabel simuliert werden, das

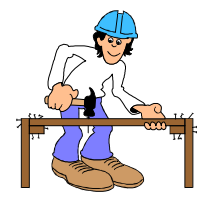

nacheinander die acht Eingangsbuchsen berührt. Aus dem Diagramm kann nun der Aufenthaltsort zu jeder Zeit ermittelt werden. Außerdem lassen sich auch Rückschlüsse auf die Geschwindigkeit des Transportwagens ziehen.

• Eine Alarmanlage könnte mit dem "Eingangs-Schreiber" aufgebaut werden,

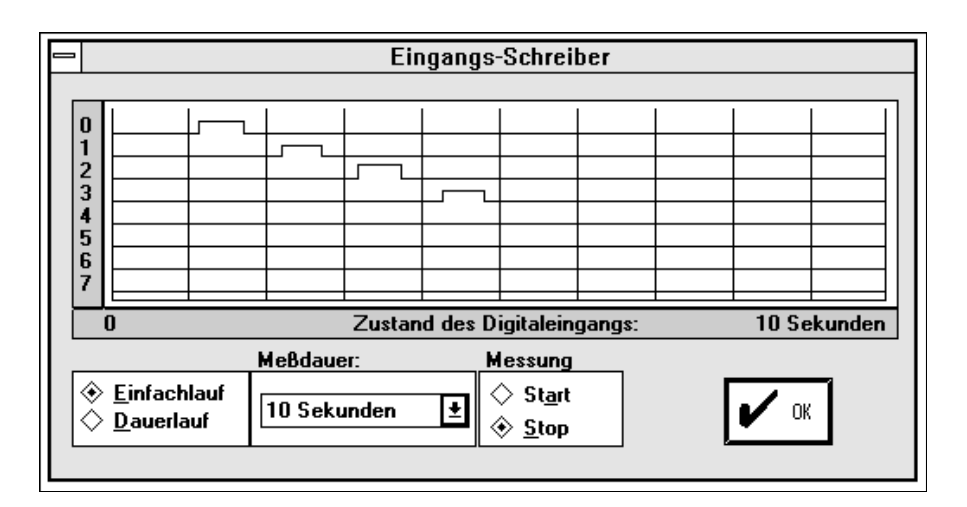

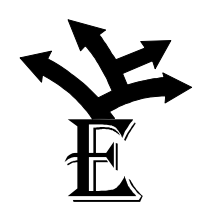

wenn an jeder Tür ein Kontakt angebracht wird. So kann der Weg einer verdächtigen Person eindeutig festgehalten werden.

• Mit etwas Geschick lassen sich mit geeigneten Kontakten und dem EingangsSchreiber Fallversuche durchführen, bei denen die Fallzeit einer Metallkugel bestimmt wird. Der Computer übernimmt dabei die Funktion einer automatischen Stoppuhr.

# *Teil II Programmierübungen*

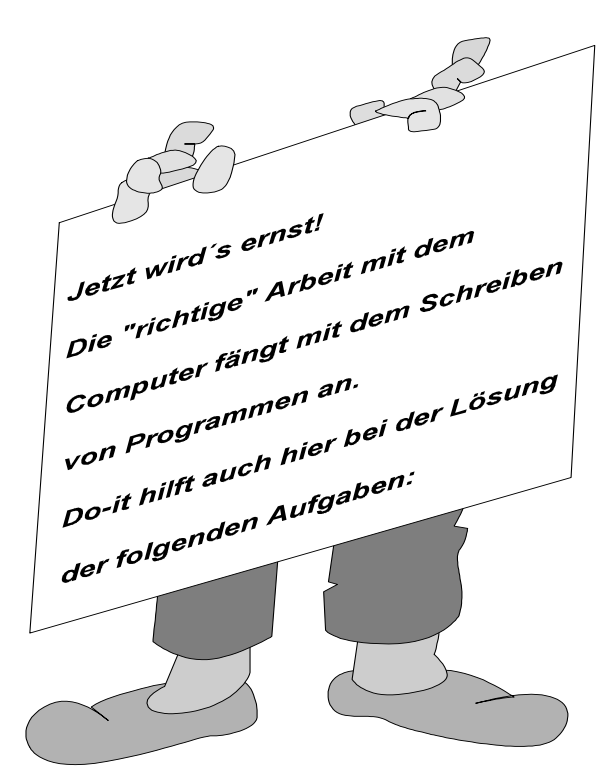

### *1. So wird`s gemacht*

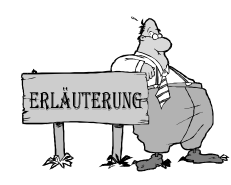

In den Programmierteil von Do-it gelangt man über den Menüpunkt "Funktionen/Programm".

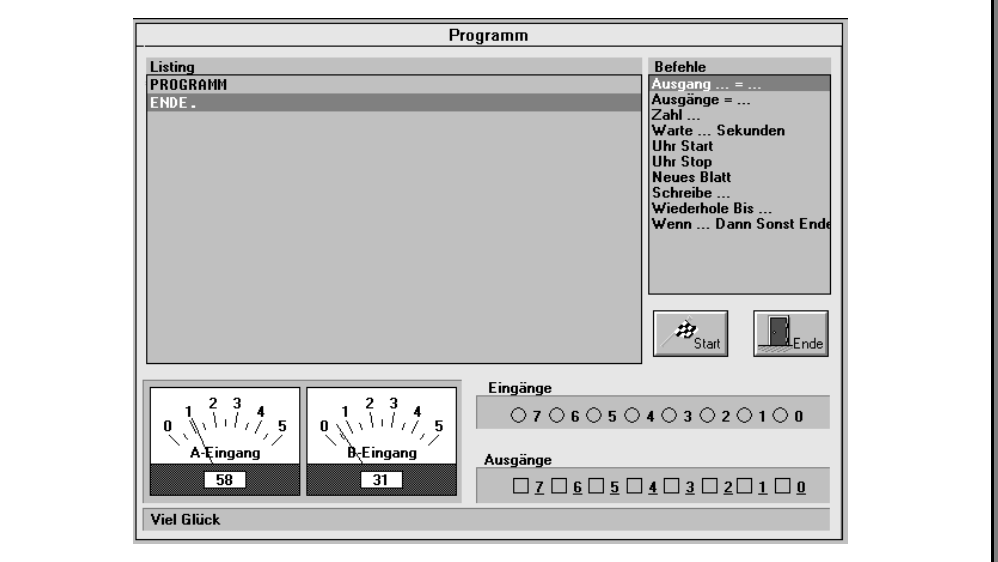

Unter der Überschrift "Listing" erscheint das geschriebene Programm. Beim ersten Aufruf findet man lediglich die Zeilen "Programm" und "Ende". Klar - es wurde noch kein Programm eingegeben!

In dem rechten Fenster befinden sich die Befehle, aus denen ein Programm zusammengesetzt wird. Durch Anklicken eines Befehls wird er in das Programm übertragen. Bei einigen Befehlen kann man drei Pünktchen erkennen. Sie weisen darauf hin, daß zusätzliche Angaben gemacht werden müssen.

Der untere Teil dieses Programmierfensters gibt Informationen über das Interface: Welche Spannung an den Eingängen A und B anliegen oder ob digitale Eingänge gesetzt wurden. Man kann auch die digitalen Ausgänge setzen!

Und nun viel Glück bei der Arbeit!

### *2. Blinklicht*

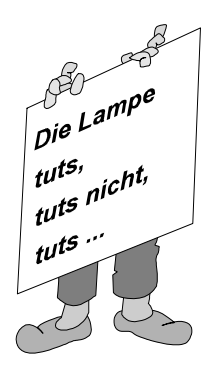

An vielen Baustellen weist ein Blinklicht auf Gefahren hin. Es soll ein Programm geschrieben werden, daß die Leuchtdiode 0 ein- und ausschaltet. Erst bei einem beliebigen Tastendruck soll das Programm abgebrochen werden.

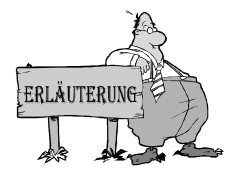

Das Blinken der Leuchtdiode soll sich **wiederholen**, **bis** eine Taste gedrückt wurde. Der entsprechende Befehl muß in der Liste angeklickt und die zusätzliche Eingabe **Tastendruck** ausgewählt werden. Das, was sich wiederholen soll, steht zwischen den beiden Zeilen, die in das Listing-Fenster geschrieben werden.

Jede Leuchtdiode ist mit einem Ausgang verbunden. Sie wird einbzw. ausgeschaltet mit dem Befehl **Ausgang ...** .

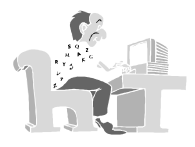

```
PROGRAMM 
   Wiederhole 
    Ausgang 0 = 1Ausgang 0 = 0 Bis Tastendruck 
ENDE.
```
Ergebnis: Die rechte Lechtdiode blinkt. Das Programm befindet sich unter dem Namen BLINK1.DOT auf der Diskette.

#### **Hinweis**:

Die Zeit, die zwischen den Befehlen "Ausgang  $0 = 1$ " und "Ausgang  $1 = 0$ " liegt, wird "Befehlszeit" genannt.

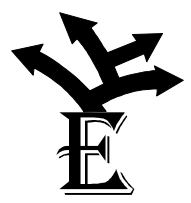

- Die Blinkgeschwindigkeit soll verändert werden. In dem "Menüpunkt Programm Info" kann die Befehlszeit geändert werden.
- Zwei Leuchtdioden sollen durch ein Programm ein- und ausgeschaltet werden.
- Die beiden Leuchtdioden sollen abwechselnd leuchten.

### *3. Lichterkette*

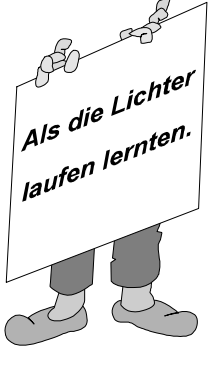

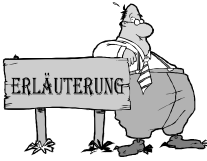

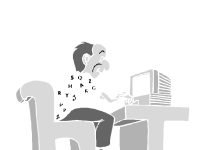

Der Befehl, mit dem alle Ausgänge gleichzeitig eingeschaltet werden können, lautet **Ausgänge ...** . Als Eingaben müssen in diesem Beispiel I oder O verwendet werden.

```
PROGRAMM 
   Wiederhole 
     Ausgänge = IIIIIIII 
     Ausgänge = OOOOOOOO 
   Bis Tastendruck 
ENDE.
```
Ergebnis: Alle Leuchtdioden werden gleichzeitig ein- und ausgeschaltet. Das Programm befindet sich unter dem Namen MUSTER1. DOT auf der Diskette.

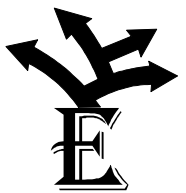

- Ein Leuchtpunkt soll von Anfang (Ausgang 0) bis Ende (Ausgang 7) durchlaufen.
- Ein Leuchtpunkt soll hin- und zurücklaufen.
- Ein Balken von vier Leuchtdioden soll durchlaufen. Sobald am Ende ein Leuchtpunkt verschwindet, soll er am Anfang wieder auftauchen.

Bei dem Befehl **Ausgänge ...** kann man auch **Zufallswert** anwählen. Wird dieser Befehl in dem Programm verwendet, leuchten die LEDs in unterschiedlichen Mustern auf. Dieser interessante Effekt kann gut zu Reklamezwecken eingesetzt werden.

#### *4. Ampelsteuerung*

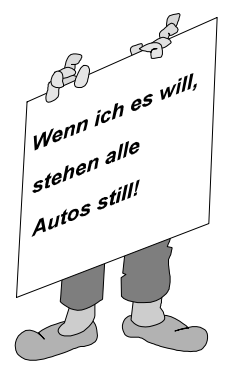

Ampelanlagen in Städten werden heute mit Computern gesteuert. Ein Steuerprogramm soll nun mit *Do-it* erstellt werden. Der Ausgang 0 stellt die rote, Ausgang 1 die gelbe und Ausgang 2 die grüne Lampe einer Ampel dar. Der jeweilige Zustand der Ampel soll auch in Worten auf dem Bildschirm erscheinen.

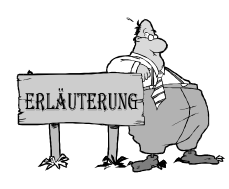

Da nur die ersten drei Ausgänge benutzt werden, kommt man mit drei Zeichen bei dem **Ausgänge ...** Befehl aus. Beispiel: Ausgänge III schaltet die drei unteren Leuchtdioden ein. (Ob das bei einer Ampel richtig ist ??)

Die Phasen einer Ampel sind unterschiedlich lang. Hier muß der **Warte ...** Befehl eingesetzt werden.

Informationen können mit dem Befehl **Schreibe ...** auf den Bildschirm gebracht werden.

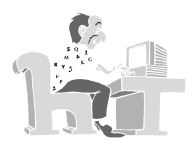

PROGRAMM Wiederhole Ausgänge = OOI Schreibe "rot" Warte 5 Sekunden Ausgänge = OII Schreibe "rot-gelb" Warte 1 Sekunden Ausgänge = IOO Schreibe "grün" Warte 5 Sekunden Ausgänge = OIO Schreibe "gelb" Warte 1 Sekunden Bis Tastendruck ENDE.

Ergebnis: Die Phasen einer Ampel laufen korrekt ab. Das Programm ist unter dem Namen AMPEL1.DOT auf der Diskette gespeichert.

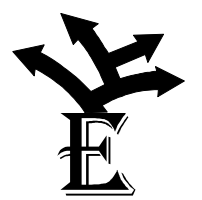

Eine ganze Ampelkreuzung benötigt vier Ampeln, von denen jeweils zwei parallelgeschaltet sein können. Das Ampelprogramm soll dafür erweitert werden. Zusätzlich kommen für das zweite Ampelpaar die Ausgänge 3 (rot), 4 (gelb) und 5 (grün) hinzu. Ein Programm soll alle Ampeln gleichzeitig schalten. (Hinweis: Das Programm AMPEL2.DOT zeigt ein korrektes Ergebnis.)

### *5. Sicherheitsschalter*

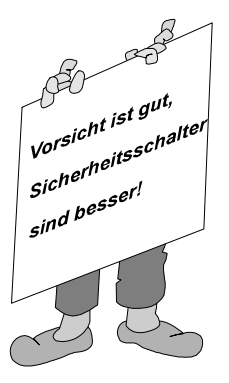

Bestimmte Maschinen lassen sich nur über zwei Schalter starten, die gleichzeitig gedrückt werden. Dadurch wird erreicht, daß sich beide Hände nicht mehr in dem Gefahrenbereich befinden. In diesem Beispiel sollen zwei Schalter an Eingang 0 und Eingang 1 angeschlossen werden. Der Ausgang 7 steuert die Maschine.

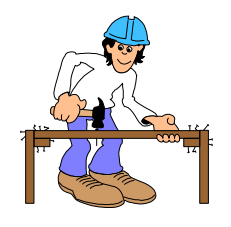

Ensprechend der Abbildung müssen zwei Schalter an die digitalen Eingänge angeschlossen werden.

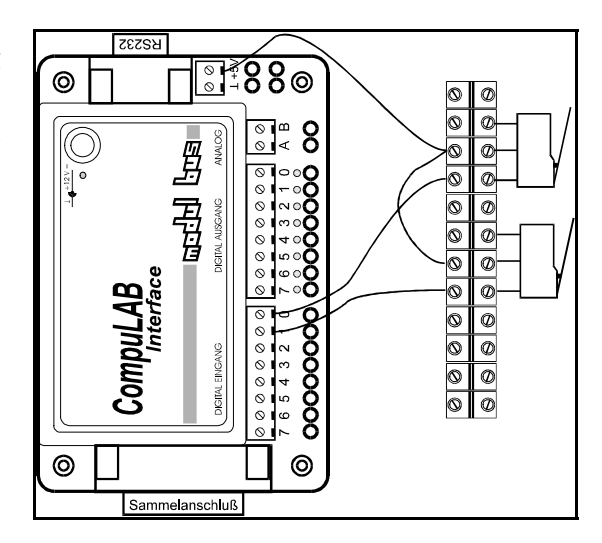

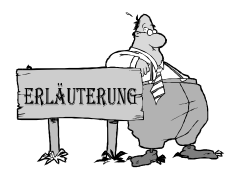

Wenn ein oder mehrere Befehle nur unter bestimmten Bedingungen ausgeführt werden sollen, verwendet man **Wenn ... dann sonst**. Die Pünktchen hinter **Wenn** erfordern die Eingabe, unter welchen Bedingungen das ausgeführt werden soll, was hinter **dann** steht. Wird die Bedingung nicht erfüllt, wird das ausgeführt, was hinter **sonst** steht. In unserem Beispiel soll die Maschine starten, wenn an den Eingängen das Muster OOOOOOII liegt.

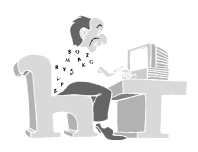

```
PROGRAMM 
   Wiederhole 
     Wenn Eingänge = OOOOOOII Dann 
       Ausgänge = IOOOOOOO 
     Sonst 
       Ausgänge = OOOOOOOO 
     EndeWenn 
   Bis Tastendruck 
ENDE.
```
Ergebnis: Die Maschine läuft nur dann, wenn beide Schalter gleichzeitig betätigt wurden. Das Programm befindet sich unter dem Namen SICHER1.DOT auf der Diskette.

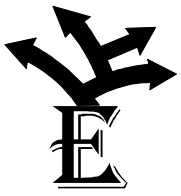

- Wenn zwei Personen an einer Maschine arbeiten, müssen natürlich 4 Schalter gleichzeitig betätigt werden. Durch zwei zusätzliche Experimentierleitungen werden diese Schalter nachgebildet.
- Neue Mitarbeiter wissen vielleicht nicht, warum die Maschine nicht funktioniert. In das bestehende Programm sollen Bildschirmanweisungen "eingebaut" werden.

#### *6. Alarmzentrale*

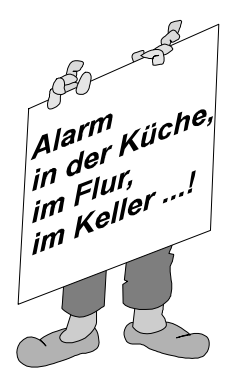

In einer Zentrale sollen acht Leitungen zusammenlaufen, die mit einzelnen Alarmkontakten, z.B. Feuermeldern in einem Gebäude, verbunden sind. Jeder Alarm soll durch ein Warnlicht gemeldet werden.

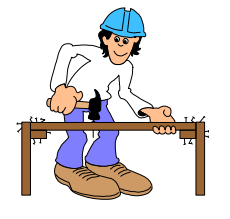

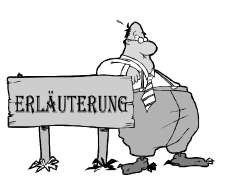

Der Alarm kann durch Schalter (siehe "5. Sicherheitsschalter") oder Experimentierleitungen, die einen Eingang auf 5 Volt legen, ausgelöst werden. Man kann aber auch die Leitungen verlängern und z.B. in einem anderen Raum das Öffnen einer Tür überwachen. Doppelseitiges Klebeband hilft, den Schalter richtig anzubringen.

Eingänge wurden bislang mit einem bestimmten Muster verglichen. Es besteht auch die Möglichkeit sie mit einem Wert zu vergleichen. Ist der Wert 0, so wurde kein Schalter gedrückt. Ist er größer als 0, muß Alarm ausgelöst werden.

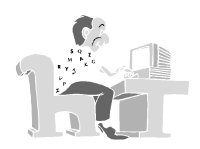

```
Programm 
   Wiederhole 
     Wenn Eingänge > 0 Dann 
        Ausgänge = IIIIIIII 
     Sonst 
        Ausgänge = OOOOOOOO 
     EndeWenn 
   Bis Tastendruck 
Ende.
```
Ergebnis: Im Alarmfall werden alle LEDs eingeschaltet. Das Programm befindet sich unter dem Namen ALARM1.DOT auf der Diskette.

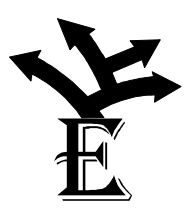

- Auf dem Bildschirm soll zu erkennen sein, welcher Schalter den Alarm ausgelöst hat. Dazu wird der Befehl **Schreibe ...** benutzt, der auch die **Eingänge** anzeigen kann.
- Jeder Eingang kennzeichnet einen Alarmgeber in einem bestimmten Raum. Auf dem Bildschirm soll geschrieben werden, in welchem Raum der Alarm ausgelöst wurde.

### *7. Feueralarm*

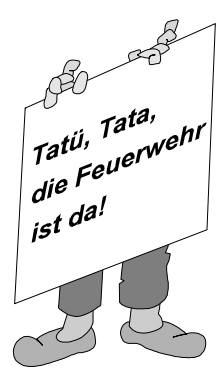

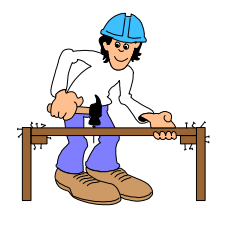

Der Temperatursensor wird nach dem Schaltbild zusammen mit dem Potentiometer an den  $M$  e  $\beta$  e i n g a n g A angeschlossen. Das Ergebnis kann man schon an dem Instrument "A-Anzeige" ablesen. Hält man ein brennendes Streichholz oder eine brennende Kerze kurzzeitig an den Sensor, ändert sich der gegebene Wert.

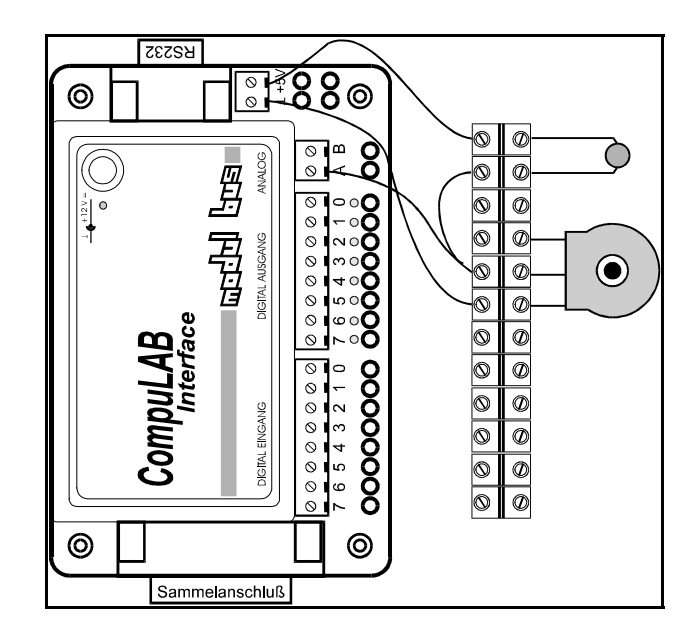

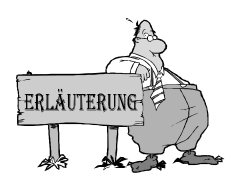

Der Befehl "A-Eingang" mißt die Spannung am Eingang A. Der gelesene Wert kann mit einem Zahlenwert verglichen werden. Erst wenn ein bestimmter Wert (z.B. 85) überschritten wird, wird Alarm ausgelöst.

In vielen Kaufhäusern und öffentlichen Gebäuden befinden sich automatische Feuermelder. Treten Temperaturen über einem bestimmten Wert auf, wird Feueralarm gegeben. Durch ein Programm sollen im Alarmfall eine

Meldung auf den Bildschirm ausgegeben werden und alle LEDs blinken.

```
PROGRAMM 
   Wiederhole 
     Wenn A-Eingang > 85 Dann 
        Ausgänge = IIIIIIII 
       Warte 0,5 Sekunden 
       Ausgänge = OOOOOOOO 
     Sonst 
        Ausgänge = OOOOOOOO 
     EndeWenn 
   Bis Tastendruck 
ENDE.
```
Ergebnis: Im Alarmfall blinken alle LEDs. Das Programm befindet sich unter dem Namen FEUER.DOT auf der Diskette.

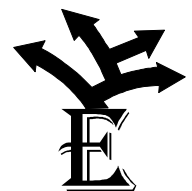

- Durch die Wahl eines geeigneten Wertes oder einer anderen Potistellung kann man auch andere Temperaturen als Schaltgrenze wählen. Die Anlage soll so eingestellt werden, daß dann Alarm ausgelöst wird, wenn es Hitzefrei geben müßte.
- Bei Kühlschränken oder Gefriertruhen muß eine noch tiefere Temperatur als Schaltgrenze gewählt werden. Die Anlage soll so eingestellt werden, daß Alarm ausgelöst wird, wenn das Kühlaggregat in einer Gefriertruhe ausgefallen ist.

• Manchmal muß auch Alarm ausgelöst werden, wenn eine bestimmte Temperatur unterschritten wird. Das Programm soll so verändert werden, daß es eine Glatteiswarnung ausgibt.

#### *8. Batterietester*

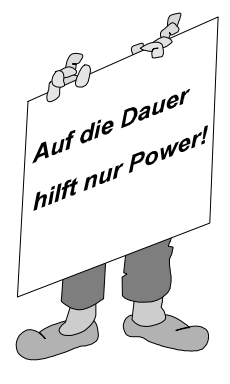

Die Spannung einer Batterie sagt viel über ihren Zustand aus. Eine neue Mignon-Batterie hat mehr als 1,5 Volt. Unter etwa 1 Volt kann man sie meist als verbraucht betrachten. Durch ein Programm soll die Spannung gemessen und folgendes Urteil abgeben:

sehr gut Meßwert >75 gut Meßwert >65 schwach Meßwert >50 verbraucht Meßwert <=50

Das Programm soll selbst erkennen, wenn eine Batterie am A-Eingang angeschlossen wird.

Mit Hilfe von zwei Experimentierleitungen wird der Minuspol der Batterie an Masse gelegt und der Pluspol mit "A-Eingang" verbunden.

```
PROGRAMM 
  Schreibe "Batterietest" 
  Wiederhole 
   Wiederhole 
   Bis A-Eingang > 5 
   Wenn A-Eingang > 75 Dann 
    Schreibe "sehr gut" 
   Sonst 
    Wenn A-Eingang > 65 Dann 
     Schreibe "gut" 
    Sonst 
     Wenn A-Eingang > 50 Dann 
      Schreibe "schwach" 
     Sonst 
      Schreibe "verbraucht" 
     EndeWenn 
    EndeWenn 
   EndeWenn 
   Wiederhole 
   Bis A-Eingang < 5 
  Bis Tastendruck 
ENDE.
```
Sobald eine Batterie angeschlossen wurde, erscheint eine Beurteilung auf dem Bildschirm. Das Programm befindet sich unter dem Namen BATTERIE.DOT auf der Diskette.

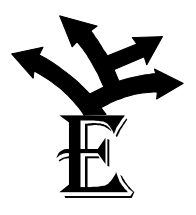

- Die eingestellten Grenzwerte können für bestimmte Anwendungsfälle (z.B. Walkman) angepaßt werden. Hinweis: 1 Volt entspricht ca. dem Meßwert 50.
- Die höchste Spannung, die gemessen werden kann, ist ca. 5 Volt. Will man höhere Spannungen (Achtung:nicht mehr als 24V!) messen, muß man ein Potentiometer benutzen. An den beiden äußeren Enden wird die Spannung angeschlossen und die Teilspannung am Mittelabgriff an den Eingang A gelegt.

#### *9. Stoppuhr*

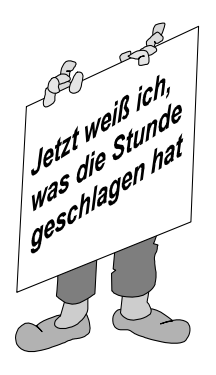

Eine Stoppuhr soll anzeigen, wie lange ein Schalter gedrückt wird. Der Vorgang wird solange wiederholt, bis er durch einen Tastendruck abgebrochen

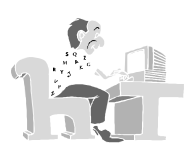

PROGRAMM Wiederhole Wiederhole Bis Eingang 0 = I Uhr Start Wiederhole Bis Eingang 0 = O Uhr Stop Schreibe Uhr Bis Tastendruck ENDE.

Ergebnis: Sobald der gedrückte Taster losgelassen wird, wird die gemessene Zeit angezeigt. Das Programm befindet sich unter dem Namen STOPP-UHR.DOT auf der Diskette.

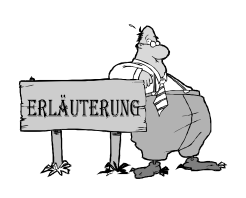

Achtung: Dieses Programm soll den Schalter über den Eingang D0 sehr schnell hintereinander beobachten, um die Zeit möglichst genau zu stoppen. Es muß daher eine möglichst kleine Befehlszeit eingestellt werden.

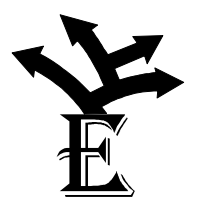

Eintrag im Programminfo: Befehlszeit = 0 Sekunden

• Die Stoppuhr soll über einen Taster gestartet und über einen zweiten gestoppt werden.

# *10. Reaktionszeit*

 $SP_{a}^{it2}$  $\frac{Sp^{itZ}_a}{\rho^{ab}}$ auf!

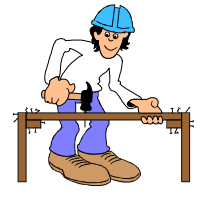

Eine zusätzliche LED wird an den Ausgang 0 geschlossen. Der Taster wird mit Eingang 0 verbunden.

sofort einen Tastschalter drückt.

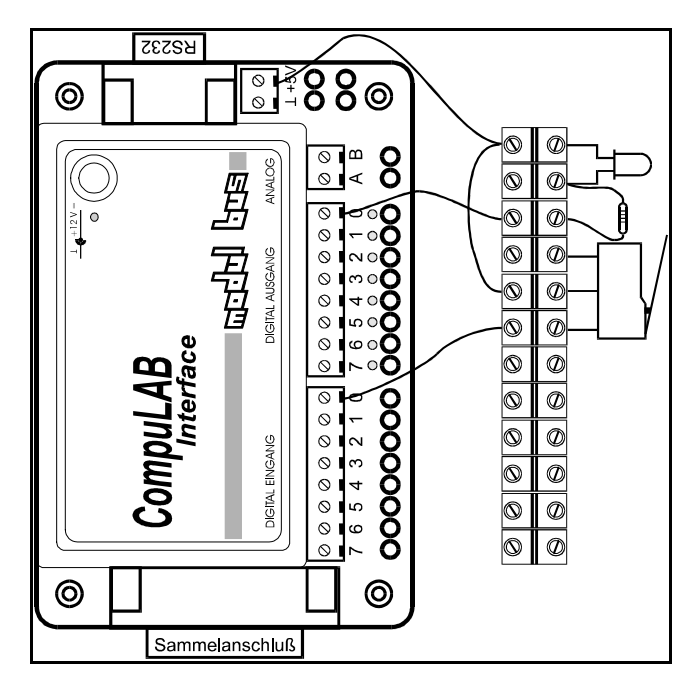

Die Reaktionszeit eines Spielers soll gemessen werden. Eine LED schaltet sich nach einer zufälligen Zeit an. Der Anwender soll darauf reagieren, indem er

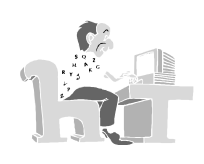

PROGRAMM Wiederhole Ausgänge = OOOOOOOO Zahl = Zufallswert Zahl / 8 Wiederhole  $Zahl - 1$ Bis Zahl =  $0$  Ausgänge = OOOOOOOI Uhr Start Wiederhole Bis Eingang  $0 = I$  Uhr Stop Schreibe Zeit Bis Tastendruck ENDE.

Das Programm wartet eine zufällige Zeit lang, bis es den Ausgang 0 einschaltet. Die Wartezeit hängt vom Zufallswert in dem Speicher "Zahl" ab. Damit der Anwender nicht zu ungeduldig wird, wird die Zahl durch acht geteilt und bleibt daher im Bereich 0 bis 31. Das Programm befindet sich unter dem Namen REAKTION.DOT auf der Diskette.

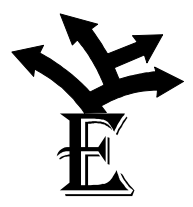

Der Reaktionstest kann noch weiter erschwert werden, wenn man verschiedene Muster ausgibt, von denen nur eines mit der Taste bestätigt werden soll.

### *11. Personenzähler*

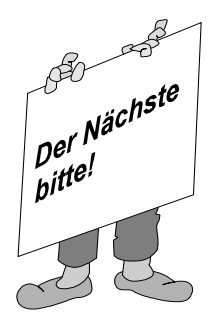

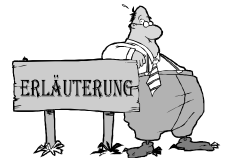

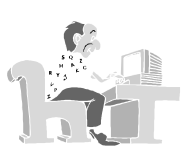

Am Eingang eines Museums sollen alle Besucher gezählt werden. Jeder Besucher betätigt einen Kontakt, der automatisch ausgewertet wird.

Wenn die Zahl als Dezimalzahl angegeben werden soll, dann erscheint das "D" hinter dem Wort "Zahl".

PROGRAMM  $Zahl = 0$  Wiederhole Wiederhole Bis Eingang 0 = I  $Zahl + I$  Schreibe Zahl,D Wiederhole Bis Eingang  $0 = 0$  Bis Tastendruck ENDE.

Bei jedem Tastendruck escheint die Anzahl der Besucher auf dem Bildschirm. Das Programm befindet sich unter dem Namen ZAEHLER. DOT auf der Diskette.

### *12. Dämmerungsschalter*

Eine Beleuchtung soll durch ein Programm automatisch eingeschaltet werden, wenn es dunkel wird.

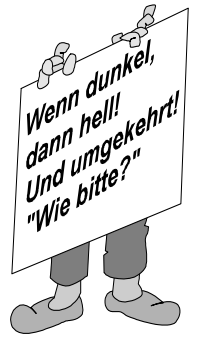

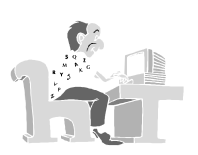

PROGRAMM Wiederhole Wenn A-Eingang < 120 Dann Ausgänge = IIIIIIII Sonst EndeWenn Wenn A-Eingang > 121 Dann Ausgänge = OOOOOOOO Sonst EndeWenn Bis Tastendruck ENDE.

Bei Dämmerung wird die Lampe eingeschaltet. Wird es wieder hell, erlischt die Lampe. Das Programm befindet sich unter dem Namen DAEMMER.DOT auf der Diskette.

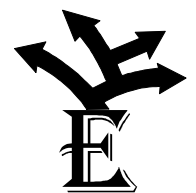

Im Grenzbereich ist manchmal ein Flackern zu beobachten. Die Schaltschwellen für das Ein- und Ausschalten liegen daher etwas auseinander.

### *13. Tresorschloß*

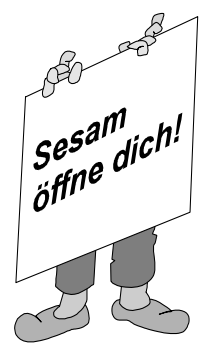

Ein Tresor soll durch ein Zahlenschloß gesichert werden. Die Eingabe der Zahlen erfolgt durch einen Drehschalter. Hier kann das Poti verwendet werden, dem man eine 10-stufige Skala gibt. Auch die Meßgeräte auf dem Bildschirm sind in 10 Bereiche geteilt. Jede eingestellte Zahl muß durch einen Tastschalter bestätigt werden.

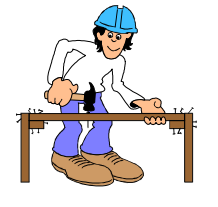

Ein Poti wird an den A-Eingang und ein Taster wird an den Eingang 0 gelegt.

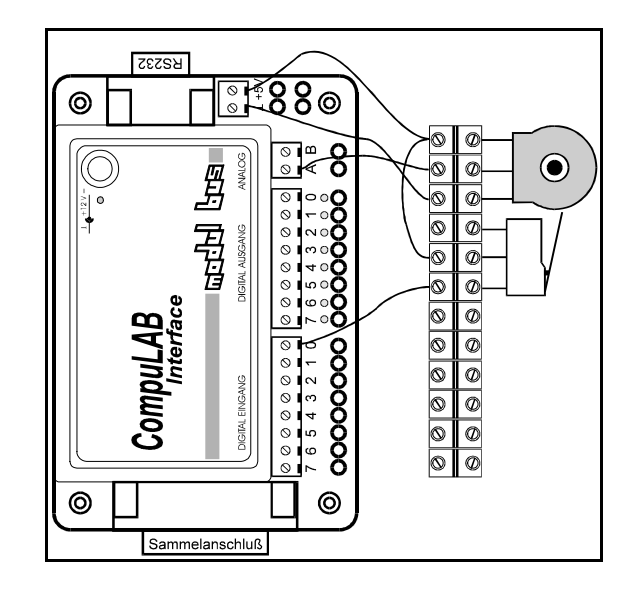

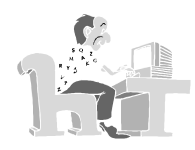

```
PROGRAMM 
  Ausgänge = OOOOOOOO 
  Wiederhole 
  Bis Eingang 0 = I 
  Zahl = A-Eingang 
  Zahl / 25 
  Schreibe Zahl,D 
  Wenn Zahl = 3 Dann 
    Wiederhole 
   Bis Eingang 0 = 0 Wiederhole 
    Bis Eingang 0 = I 
    Zahl = A-Eingang 
    Zahl / 25 
   Schreibe Zahl, D
    Wenn Zahl = 8 Dann 
     Ausgang 0 = I Schreibe "Schloß geöffnet" 
    Sonst 
    EndeWenn 
  Sonst 
  EndeWenn 
ENDE.
```
Dieses Codeschloß reagiert auf die Zahlenfolge 3-8. Das Programm ist als TRESOR.DOT auf der Diskette gespeichert.

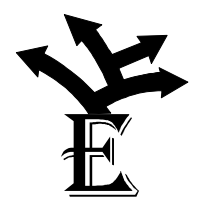

Das Codeschloß soll sich nur mit vier Zahlen öffnen lassen.

#### *Anhang: Technische Angaben*

#### **CompuLAB Interface**

Das CompuLAB Interface verfügt über folgende Anschlüsse:

- **zwei analoge Eingänge** 
	- Meßbereich 0-5 Volt
	- Auflösung 8 Bit bzw. 20 mV
	- geschützt bis +/- 20 V
- **acht digitale Eingänge** 
	- TTL-Pegel, (0 5 Volt)
	- geschützt bis +/- 20 V
- **acht digitale Ausgänge** 
	- TTL-Pegel, belastbar bis ca. 20 mA
	- kurzschlußfest
	- **Achtung:** Nicht gegen Fremdspannung geschützt
- **5 V Ausgang** 
	- belastbar bis ca. 200 mA
	- kurzschlußfest
- **Anschluß an PC** 
	- der Anschluß an den Computer erfolgt über die serielle Schnittstelle
	- Übertragungsprotokoll
		- 19200 Band, 8 Bit, 1 Stopbit, no parity
- **Betriebsspannung** 
	- Die Stromversorgung erfolgt über ein Steckernetzteil 12 V, 500 mA, unstabilisierte Gleichspannung

Alle Ein- und Ausgänge sind an 2 mm Steckbuchsen und an Schraubklemmen herausgeführt. Außerdem ist ein Sammelstecker für Erweiterungen verfügbar. Er hat folgende Pinbelegung:

In einer Tüte sind als Experimentierzubehör folgende Kleinteile und Zubehör enthalten:

- vier Leuchtdioden
- vier Widerstände
- zwei Mikro-Schalter
- zwei Drehwiderstände (Potentiometer)
- eine Stange Lüsterklemmen
- ein lichtempfindlicher Widerstand (LDR)
- ein temperaturempfindlicher Widerstand (NTC)
- eine Rolle Draht
- ein Schraubendreher

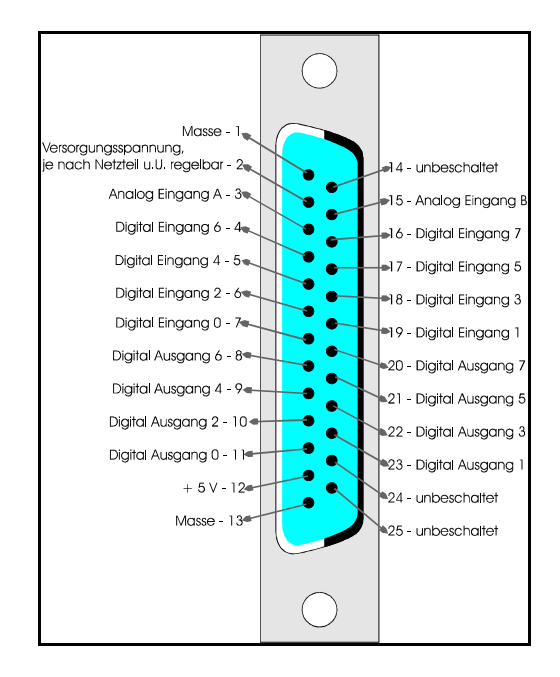

#### **Systemvoraussetzungen**

Zum Betrieb des *CompuLAB* mit der Programmierumgebung *Do-it* ist ein PC-AT ab 80386 und Windows ab 3.1 sowie eine freie serielle Schnittstelle erforderlich.

Für das *CompuLAB* System gibt es eine Reihe zusätzliche Programme (Treibersoftware auf Programmiersprachenebene, weitere Anwendungsprogramme) und Hardwarekomponenten (Funktionsmodelle, Sensoren ...) Wer sich mit der beiliegenden Postkarte meldet, erhält umfangreiches Informationsmaterial und wird über die neuesten Entwicklungen informiert.